## **ALERT ME WHEN CITED**

Are you an author who wants to keep tabs when your article is cited?

Are you a researcher who wants to know when articles you are citing or have cited in the past become referenced by newly published papers?

Good news. LWW's Journal Web sites allow authors and researchers or just interested readers to sign up for e-mail alerts whenever a specific article is cited.

Just identify an article and receive an email alert whenever that article appears in another article's reference list!

## STEP 1: REGISTER WITH THE LWW JOURNAL WEB SITE.

Skip ahead to Step 2, if you are already registered. If not, registration is required to use the personalized features of any LWW Journal Web Site. By registering, you can do some neat stuff: save your searches, email articles to colleagues, save articles from multiple journals to personal collections, receive eTOC alerts, collection alerts, citations alerts, and more…

To get started, visit the Journal home page and click "Register" (upper right hand corner).

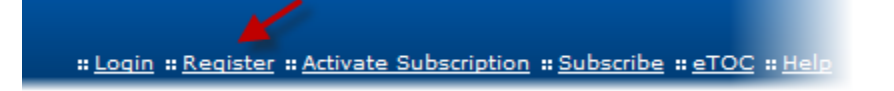

Then, follow the on-screen prompts to choose your login credentials and provide more information about yourself. As part of the registration process, you will be sent an email confirmation. Visit your email, click on the link contained in the message from LWW to validate your registration.

When you are finished, you will be given a chance to activate your full text access to the journal if you are a subscriber. If you are not a subscriber, you will still be able to use all the great personalized features of the Journal web site, but you will not have access to the full text or PDF of the article content.

STEP 2: LOGIN. Visit the Journal home page and click Login (upper right-hand corner) and enter your personal username and password.

: Login :: Register :: Activate Subscription :: Subscribe :: eTOC :: Help

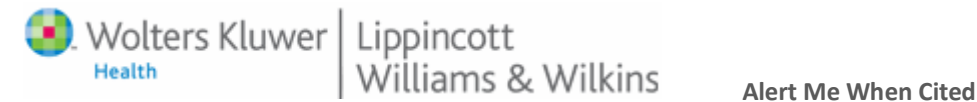

STEP 3: FIND AN ARTICLE OF INTEREST. Find the article you wish to add to your Alert Me When Cited notifications. Click on the *Alert Me When Cited* link in the Article Tools sidebar box.

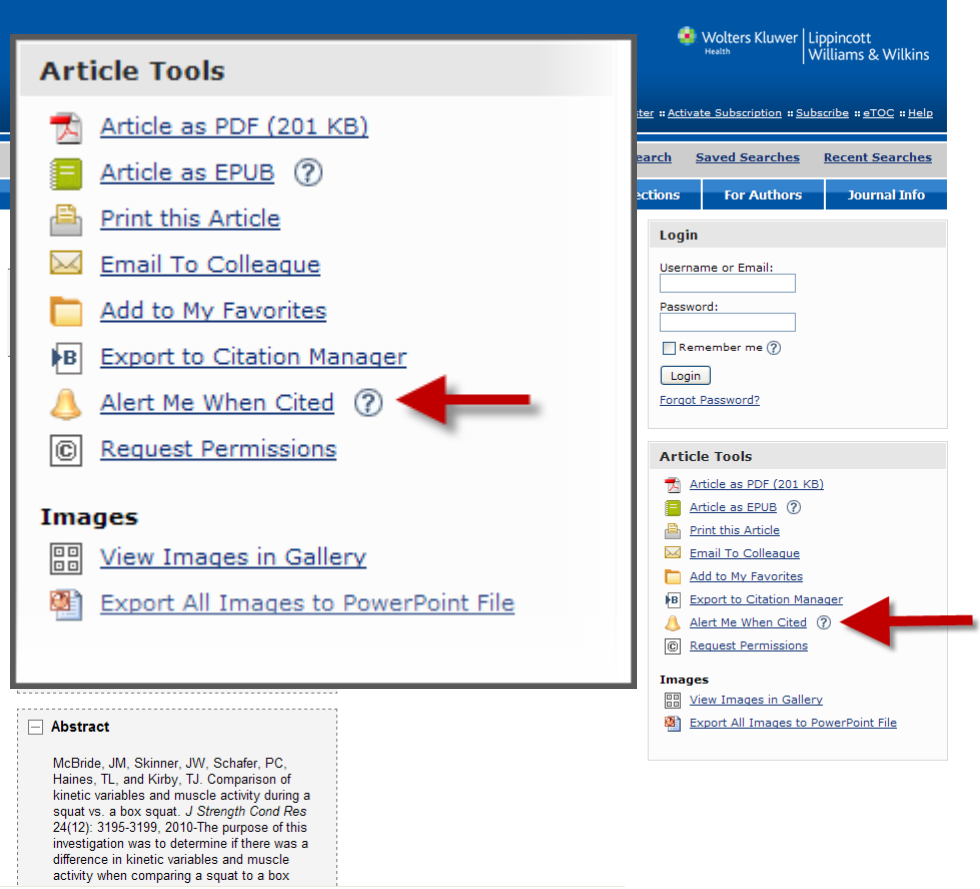

## REMEMBER:

You can manage your Citation Alerts from within the *My eTOCS and Alerts* tab of your account settings.

If you ever need help with an LWW Journal Web site, Visit our Online [Help Center](http://lwwonline.custhelp.com/app/ask/session/L3RpbWUvMTI4MjY4MTEyNy9zaWQvckdSYUdoOGs%3D)..

## THANK YOU!

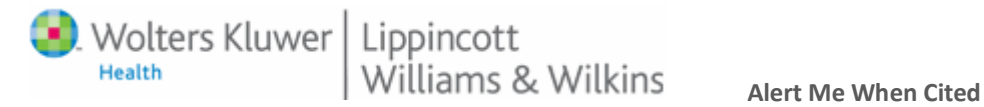